## **Using column domain**

If you create  $ERD$  for serious database development purpose, you may need to specify a lot of details for entity columns in addition to their names. For example, the type, length, default value, etc.

To specify these properties can be a time consuming task. Visual Paradigm supports the use of column domain in re-using specification details between columns.

Each domain is a named set of property values that can be re-used by a column. You can create a domain for commonly entered values such as type, length and default value, and reuse these setting in other columns when needed. This saves you time in creating similar columns as well as to keep your data model consistent.

## **Defining a column domain**

You can define a column domain from the **Column Specification** window of any column. To define a column domain:

- 1. Right click on any column and select **Open Specification...** from the popup menu.
- 2. Click on the drop down menu of the **Domain** row and select **Configure Domains...** from the drop-down menu.

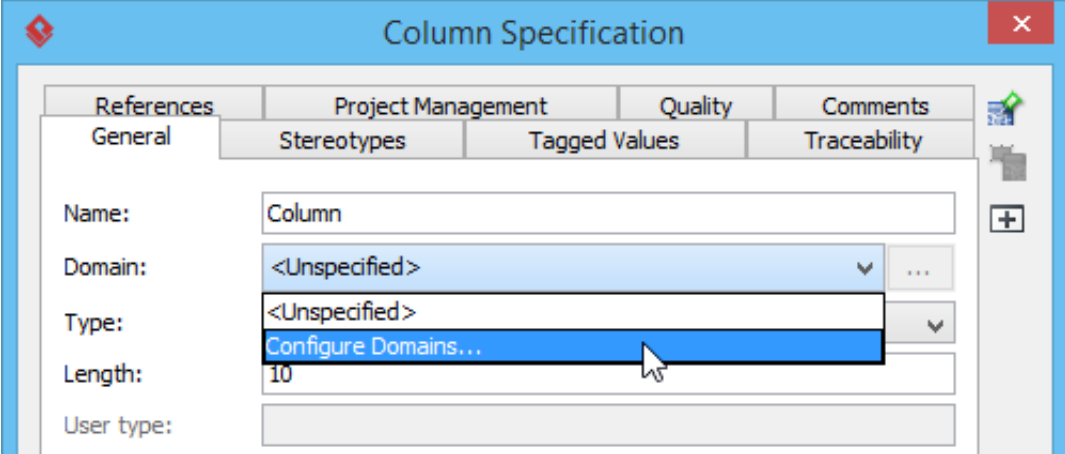

- 3. In the **Configure Column Domains** window, click **Add...**.
- 4. Enter the name of the domain.

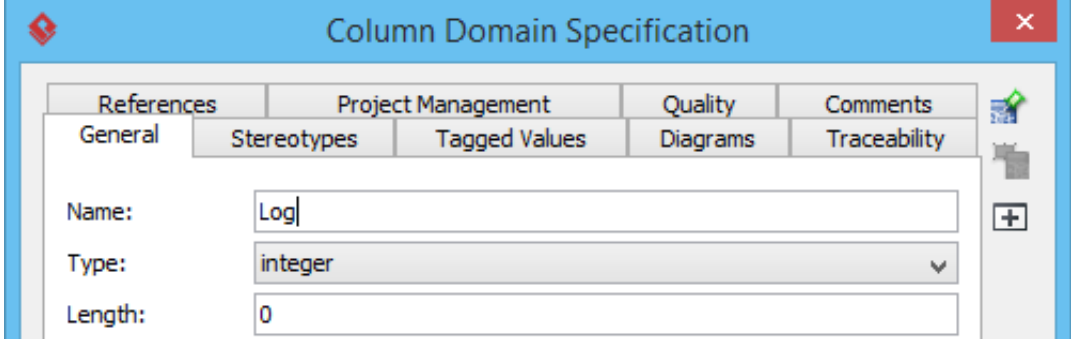

5. Specify the properties. The properties you specified will be re-used by columns that use this domain.

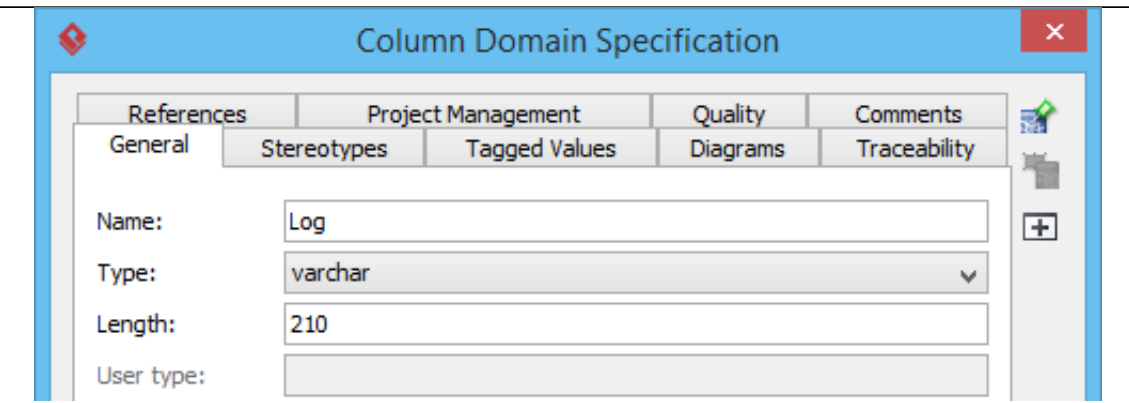

6. Click **OK** to confirm.

## **Using a column domain**

To use a column domain:

- 1. Open the specification of the column to which you want use a domain. You can open column specification by right clicking on that column and selecting **Open Specification...** from the popup menu.
- 2. Click on the drop down menu of the **Domain** row.
- 3. Select the domain to use from the drop-down menu.

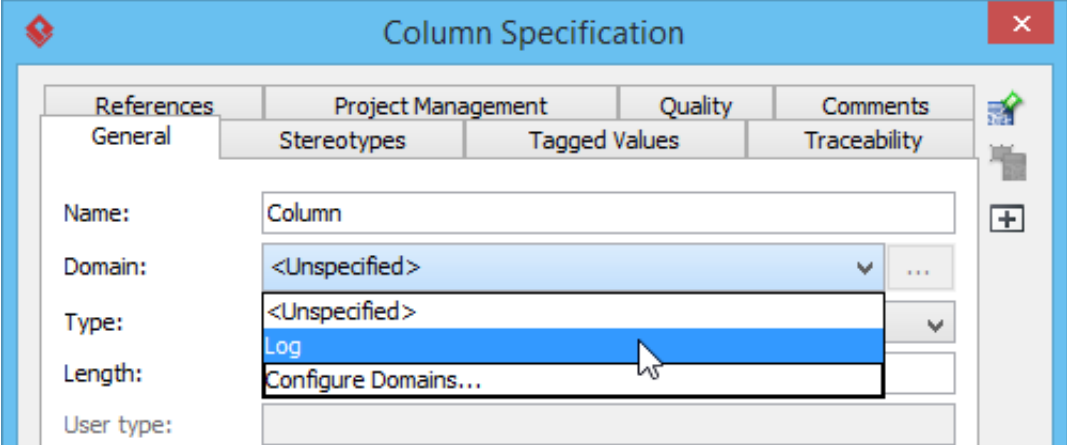

4. Click **OK** to confirm. By doing so the column will be updated to apply the property values specified in the domain.